# CNN Uygulaması

# YAPAY ZEKA VE DERİN ÖĞRENME 2021 BAHAR

#### CNN uygulaması

- Bu derin öğrenme uygulama örneğinde; sınıflandırma için temel bir derin öğrenme (CNN) ağının MATLAB ortamında nasıl oluşturulması gerektiği açıklanacaktır.
- Bu örnekte; derin öğrenme sınıflandırması için basit bir evrişimsel sinir ağının (CNN'in) nasıl oluşturulduğu ve eğitildiği gösterilecektir.
- CNN'ler derin öğrenme için temel araçlardır ve özellikle görüntü tanıma uygulamaları için uygulanabilmektedir.

# CNN uygulama adımları

- Bu uygulama örneği aşağıdaki adımların nasıl gerçekleştirdiğini göstermektedir.
- 1) Load and explore image data (görüntü verilerinin yüklenmesi)
- 2) Define the network architecture
- (ağ mimarisinin tanımlanması)
- 3) Specify training options (eğitim ayarlarının yapılması)
- 4) Train the network

(ağın eğitilmesi)

• 5) Predict the labels of new data and calculate the classification accuracy

(sınıflandırma sonucu)

- Rakam verileri 'image datastore (görüntü verideposu)' olarak yüklenir.
- *imageDatastore* görüntüleri klasör adlarına göre otomatik olarak etiketler ve verileri bir *ImageDatastore* nesnesi olarak depolar.
- Bir görüntü veri deposu, belleğe sığmayan veriler dahil olmak üzere büyük görüntü verilerini depolamanıza ve bir evrişimsel sinir ağının eğitimi sırasında görüntü yığınlarını verimli bir şekilde okumanıza olanak tanır.

```
digitDatabasePath = fullfile(matlabroot, 'toolbox', 'nnet', 'nndemos', ...'nndatasets','DigitDataset');
imds = imageDatastore(digitDatasetPath, ...
    'IncludeSubfolders', true, 'LabelSource', 'foldernames');
```
• Veri deposundaki bazı görüntüler görüntülenir.

```
figure;
perm = randperm(10000, 20);for i = 1:20subplot(4,5,i);imshow(imds.Files\{perm(i)\});
end
```
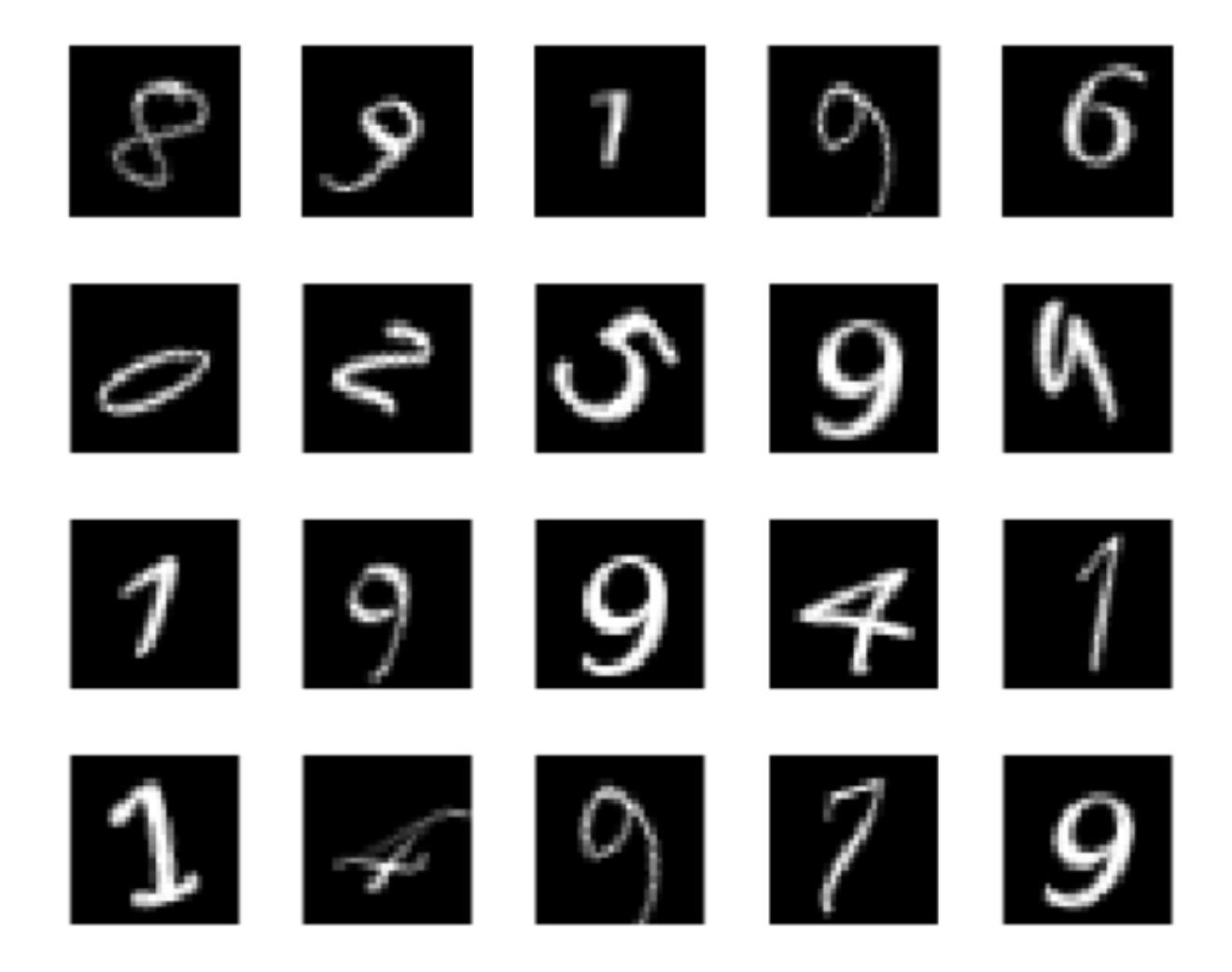

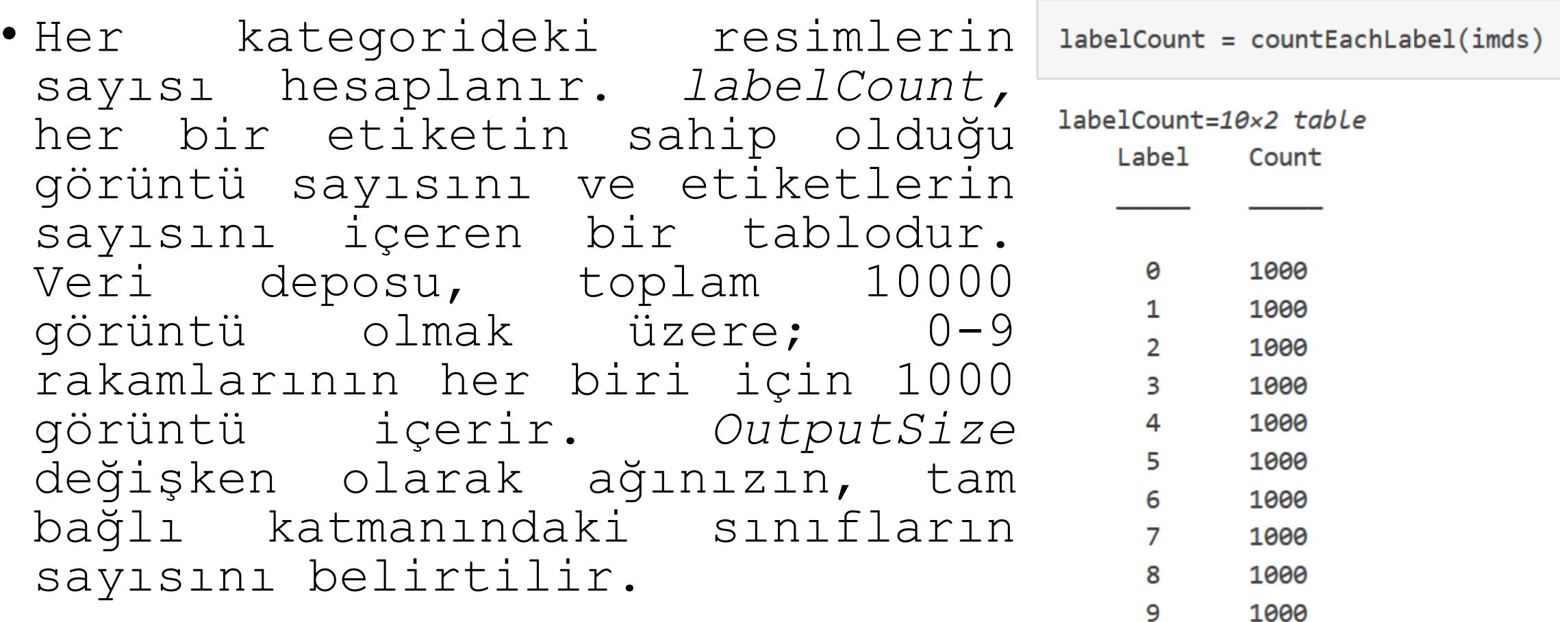

• Ağın giriş katmanında görüntülerin boyutu belirtilir. *digitData* ile ilk görüntünün boyutu kontrol edilir. Her bir görüntü 28x28x1 pikseldir.

```
img = readinge(imds, 1);size(img)
```
ans =  $1x2$ 

28 28

- Eğitim ve doğrulama set'leri belirtilir. Verileri eğitim ve doğrulama veri setlerine bölünür, böylece eğitim setindeki her kategori 750 resim içerir ve doğrulama seti her etiketten kalan resimleri içerir.
- *splitEachLabel;* veri deposu *digitData* 'yı, *trainDigitData* ve *valDigitData* olarak iki yeni veri deposuna böler.

```
numTrainFiles = 750;[imdsTrain,imdsValidation] = splitEachLabel(imds,numTrainFiles,'randomize');
```
#### 2) Define the network architecture

- Evrişimsel sinir ağı mimarisi tanımlanır.
- Image Input Layer: Bu katmanda 28x28x1 piksel boyutlu görüntü bulunur. Bu değerler sırasıyla; yükseklik, genişlik ve kanal boyutuna karşılık gelir. Rakam verileri gri tonlamalı görüntülerden oluşur, bu nedenle kanal boyutu (renk kanalı) 1'dir. Renkli bir görüntü için kanal boyutu RGB değerlerine karşılık gelen 3'tür.

```
layers = \lceilimageInputLayer([28 28 1])
```

```
convolution2dLayer(3,8,'Padding','same')
batchNormalizationLayer
reluLayer
```
maxPooling2dLayer(2,'Stride',2)

convolution2dLayer(3,16,'Padding','same') batchNormalizationLayer reluLaver

maxPooling2dLayer(2,'Stride',2)

convolution2dLayer(3,32,'Padding','same') batchNormalizationLayer reluLayer

fullyConnectedLayer(10) softmaxLayer classificationLayer];

# 2) Define the network architecture

• Convolutional Layer: Evrişim katmanındaki ilk argüman olan *filterSize,* eğitim fonksiyonunun görüntüleri tararken kullandığı filtrelerin yüksekliği ve genişliğidir. Bu örnekte, 3 sayısı filtre boyutunun 3x3 olduğunu gösterir. Filtrenin yüksekliği ve genişliği için farklı boyutlar belirtilebilir. İkinci argüman olan *numFilters,* girdinin aynı bölgesine bağlanan nöronların sayısı olan filtre sayısıdır. Bu parametre, özellik haritalarının sayısını belirler.

# 2) Define the network architecture

• Max Pooling Layer: Maksimum havuzlama katmanı, bağımsız değişken *poolSize* tarafından belirtilen dikdörtgen girdi bölgelerinin maksimum değerlerini döndürür. Bu örnekte, dikdörtgen bölgenin boyutu [2,2] 'dir.

# 3) Specify training options

• Ağ yapısını tanımladıktan sonra eğitim seçeneklerini aşağıdaki gibi belirtilir.

```
options = trainingOptions('sgdm', \ldots'InitialLearnRate', 0.01, ...'MaxEpochs',4, ...
    'Shuffle', 'every-epoch', ...
    'ValidationData', imdsValidation, ...
    'ValidationFrequency', 30, ...
    'Verbose', false, \ldots'Plots', 'training-progress');
```
#### 4) Train the network

• *Layers* tarafından tanımlanan mimari kullanılarak ağ eğitilir.

net = trainNetwork(imdsTrain,layers,options);

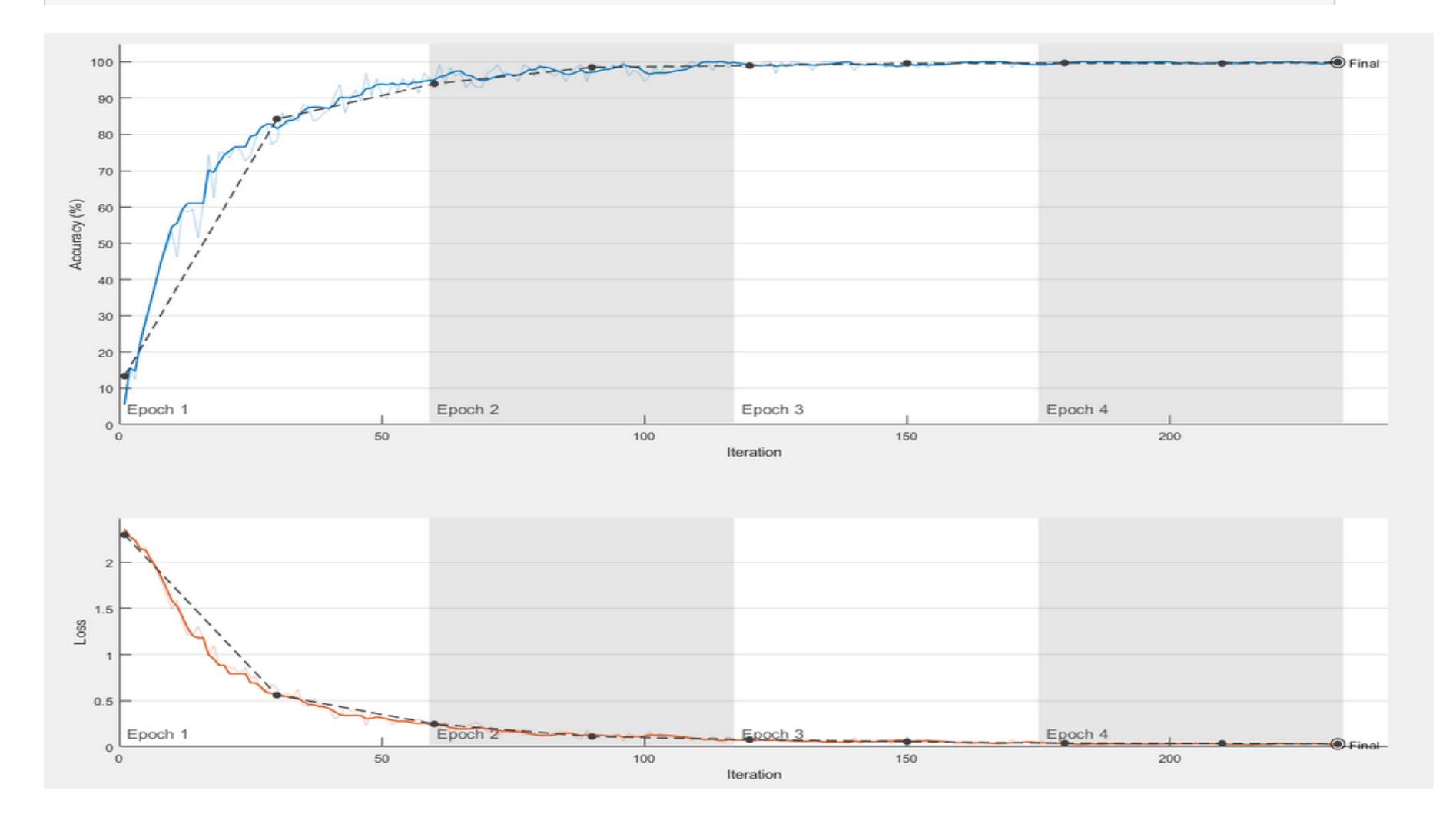

5) Predict the labels of new data and calculate the classification accuracy

• Eğitimli ağı kullanarak doğrulama verilerinin etiketleri tahmin edilir ve son doğrulama doğruluğu hesaplanır. Doğruluk, ağın doğru şekilde tahmin ettiği etiketlerin oranıdır. Bu örnekte, tahmin edilen etiketlerin %99'undan fazlası doğrulama set'inin gerçek etiketleriyle eşleşir.

```
YPred = classify(net, imdsValidation);YValidation = imdsValidation.Labels;
```
 $accuracy = sum(YPred == YValidation)/numel(YValidation)$ 

 $accuracy = 0.9988$ 

### Kaynaklar

• https://www.mathworks.com/help/deeplearning/ug/ [create-simple-deep-learning-network-for](https://www.mathworks.com/help/deeplearning/ug/create-simple-deep-learning-network-for-classification.html)classification.html (Son erişim tarihi: 04.10.2020)